## **HOW TO MAKE AN OS X RECOVERY USB DRIVE**

*[Editor's Note: This is an excerpt from* [Master Your Mac](http://www.macinstruct.com/master-your-mac)*, a new book for Mac users who want to travel beyond the basics. [Click here](http://www.macinstruct.com/master-your-mac) to learn more about the book!]*

It's a good idea to have a bootable emergency drive on hand, just in case disaster strikes your Mac. An emergency drive (also referred to as an *OS X Recovery Disk*) can help you repair the hard disk, reinstall the operating system, and restore from a Time Machine backup to get your computer back fast.

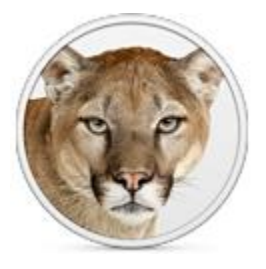

With previous versions of OS X, you could have used the installation DVD to fix problems. But OS X Mountain Lion is sold in the App Store as a digital download — no physical disk is provided. What's a maintenance-minded Mac user to do?

Create your own bootable OS X USB drive, of course! It's easy, and if you've already purchased OS X and have a USB drive that's 1 GB or larger, it's completely free. Carry it in your portente from the worst-case scenario occurs. The worst-case scenario occurs. You'll thank yourself for taking the time to complete this project.

## Evaluating Your Emergency Drive Options

It can happen to any of us, even those who own brand-new Macs. First your computer starts freezing infrequently, then crashing more often, and then it won't start at all. For situations like this, you need an emergency drive on hand to start up your computer and troubleshoot the problem.

- **Emergency USB Drive:** Creating a bootable USB drive is your safest bet. This device is self-contained and kept entirely separate from your computer — and any potential problems associated with it. But if you don't want to create a USB drive, you may have access to two other types of emergency drives, depending on when you purchased your Mac.
- **Recovery HD:** Every Mac running OS X Lion and later has a hidden Recovery HD partition that can be used to boot the computer and repair the hard disk. (To use the Recovery HD partition as your startup disk, hold

down Command-R at startup or, if that doesn't work, option.) But the Recovery HD probably won't work if the internal hard drive is damaged. When you can't boot from the regular startup disk, chances are you won't be able to boot from the Recovery HD either.

 **Internet Recovery:** Macs purchased after OS X Lion was released have an additional feature called *Internet Recovery*, which works even if your internal hard drive is damaged. If there's a problem with your computer, it can network-boot from Apple's servers. First, your computer's memory and hard drive are checked for major issues. If none are found, your Mac downloads and boots from a Recovery HD image. But even if your Mac has this feature, you'll still benefit from having an emergency drive, as it can take a while to download the Recovery HD partition.

## Purchasing a USB Drive for Your OS X Recovery Disk

If you don't have a spare USB drive, you'll need to purchase one. We recommend the [Amazon Basics 8](http://www.amazon.com/gp/product/B0058GH5BI/ref=as_li_ss_tl?ie=UTF8&tag=macinstruct-20&linkCode=as2&camp=1789&creative=390957&creativeASIN=B0058GH5BI)  [GB USB Flash Drive,](http://www.amazon.com/gp/product/B0058GH5BI/ref=as_li_ss_tl?ie=UTF8&tag=macinstruct-20&linkCode=as2&camp=1789&creative=390957&creativeASIN=B0058GH5BI) which is a simple and affordable option available for less than \$10.

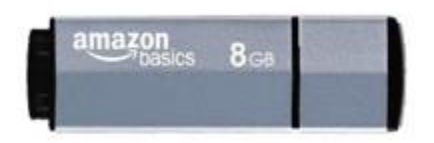

## Making Your Own Emergency OS X USB Drive

The best option is a Recovery HD partition on a bootable USB drive. This drive provides you with all the tools you need to troubleshoot problems, repair the hard drive, reinstall OS X, and restore from a Time Machine backup. In short, it's the perfect safety net for those rare times when your internal hard drive is hosed.

*Warning: You cannot create a recovery disk while FileVault is enabled on your computer. Disable FileVault before proceeding with these instructions — you can enable it again after you have created the recovery disk.*

Here's how to create an emergency USB drive:

- 1. Connect a hard drive or USB drive to your computer. If the drive is larger than 1 GB, consider partitioning it to make a 1 GB partition for the recovery disk. (If you don't create a partition, this process will use all of the available space on the drive, no matter how large it is.)
- 2. Open the Recovery Disk Assistant application. It's available for free from [Apple's website.](http://support.apple.com/kb/DL1433)

3. Accept the license agreement. The Recovery Disk Assistant window appears, as shown below.

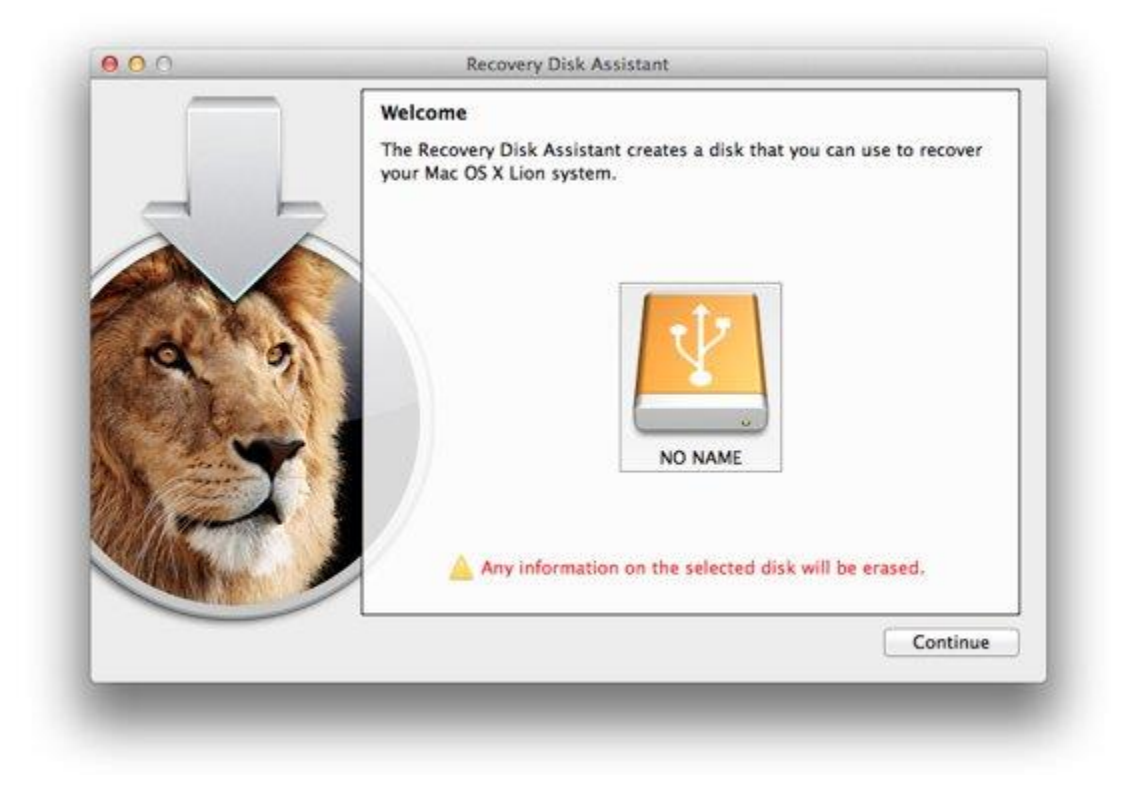

- 4. Select the disk and then click **Continue**.
- 5. Authenticate with your administrator username and password. The Recovery Disk Assistant creates the recovery disk, as shown below. The process takes approximately five minutes.

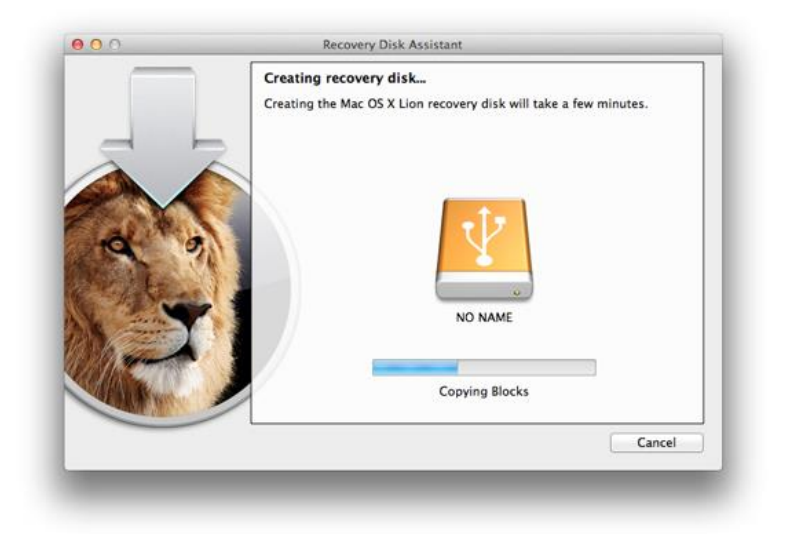

6. When the recovery disk has been created, click **Quit**.

Like the Recovery HD partition on your startup drive, the emergency drive is invisible when it's connected to your computer. The Finder won't provide any indication that it exists, but don't worry — it's there, waiting for your signal to help with a disaster!

Source : http://www.macinstruct.com/node/508